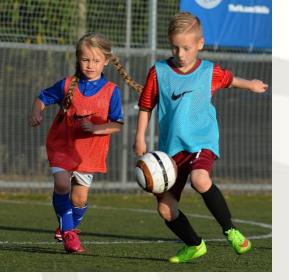

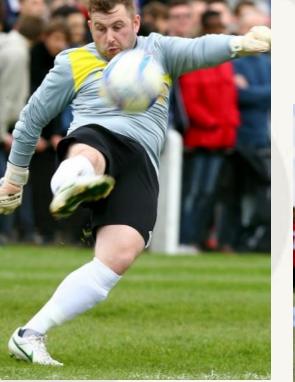

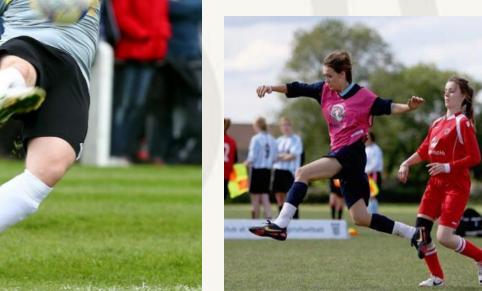

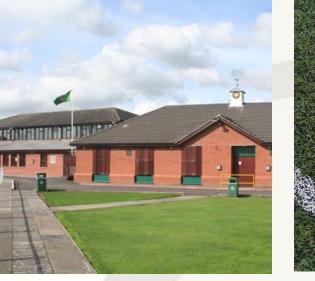

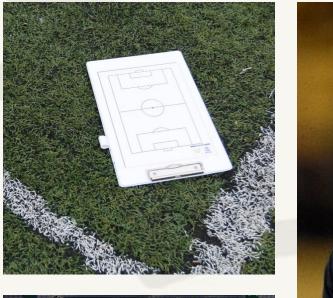

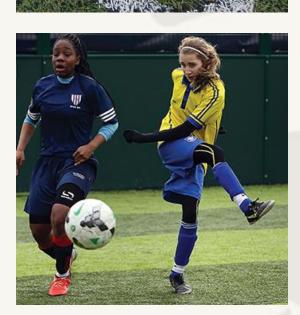

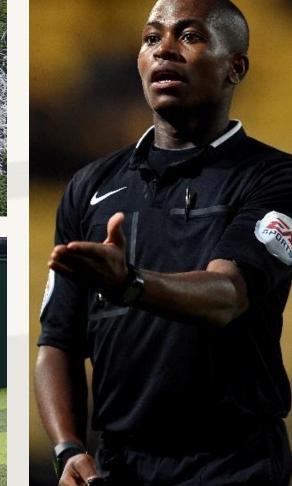

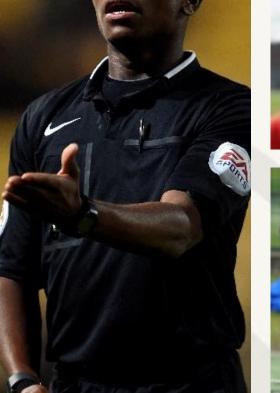

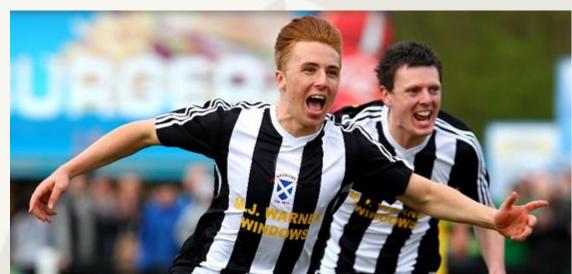

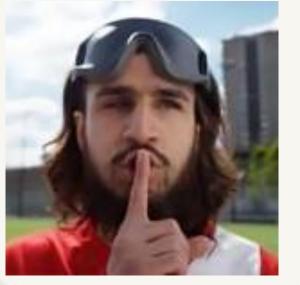

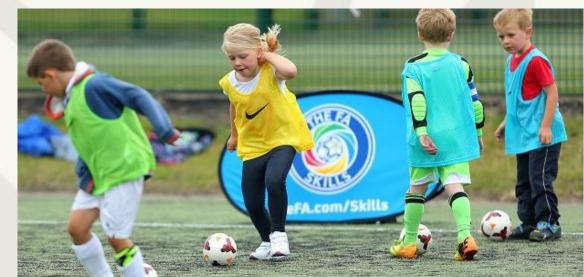

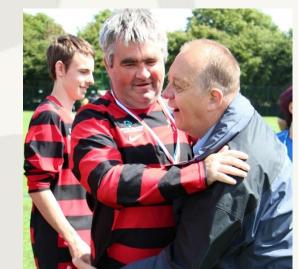

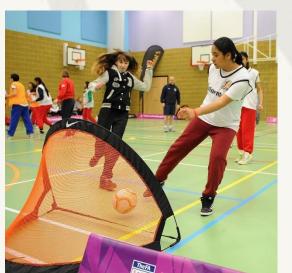

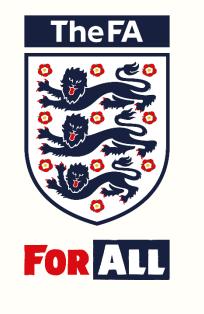

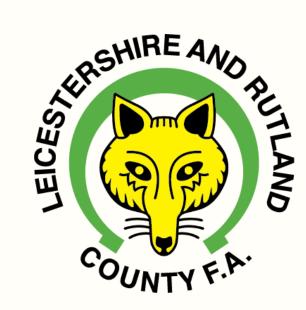

## Payments-

Step by Step Guide on How to Access and Pay Invoices

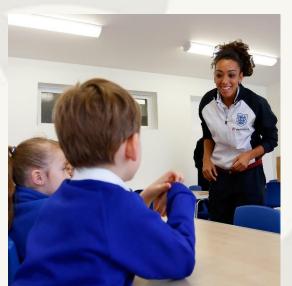

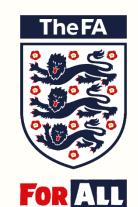

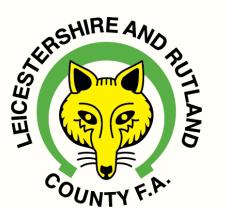

# How To Access and Pay Invoices

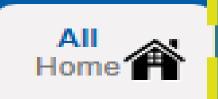

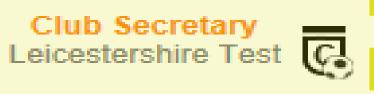

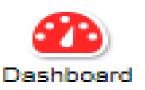

### Club Dashboard for Leicestershire Test

**Manage Discipline Permissions** 

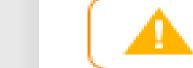

You have unread notifications. Click here to go to notifications.

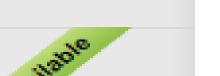

#### **Current Suspensions**

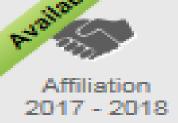

Details

| Case ID           | Offender | Term | Football level | Start Date | End Date |  |
|-------------------|----------|------|----------------|------------|----------|--|
| No results found! |          |      |                |            |          |  |

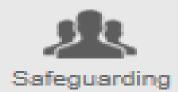

#### **Pending Suspensions**

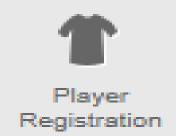

| C | 2 | Search |  |  | 10 🕶 | i= - | • |
|---|---|--------|--|--|------|------|---|
|---|---|--------|--|--|------|------|---|

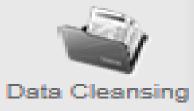

| Case ID    | Offender    | Term      | Football level                       | Start Date | End Date |
|------------|-------------|-----------|--------------------------------------|------------|----------|
| 9177695- S | Test Player | 3 matches | CFA Only -<br>All Sunday<br>Football | 29/10/2017 | _        |

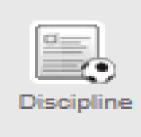

Showing 1 to 1 of 1 entries

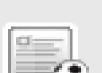

| Details |
|---------|
|---------|

Leicestershire Test

**FA Charter Standard** 

Status None Discipline

Club Status

Not Suspended

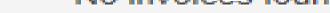

### Safeguarding Ou

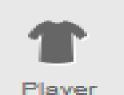

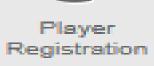

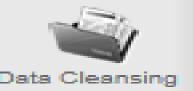

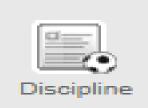

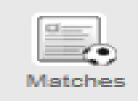

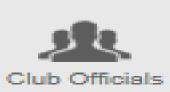

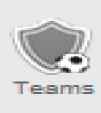

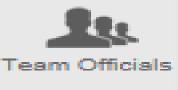

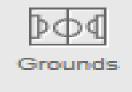

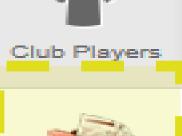

#### Outstanding Invoices

| Tick to pay |          | Number              | Date       | Payment Due<br>Date | Amount | Paid  | Balance | County                         | Type                  |
|-------------|----------|---------------------|------------|---------------------|--------|-------|---------|--------------------------------|-----------------------|
|             | <b>T</b> | D-INV-<br>LEI023254 | 27/10/2017 | 10/11/2017          | £35.00 | £0.00 | £35.00  | Leicestershire &<br>Rutland FA | Discipline<br>Invoice |
|             |          | D-INV-<br>LEI023253 | 27/10/2017 | 10/11/2017          | £10.00 | £0.00 | £10.00  | Leicestershire &<br>Rutland FA | Discipline<br>Invoice |

Note: If you Click Directly onto the Invoice Number, This enables you to Print out the Invoice if Required.

Pay

#### **Paid Invoices**

| Number            | Date | Due | Amount | Paid | Balance | County | Type |  |
|-------------------|------|-----|--------|------|---------|--------|------|--|
| No invoices found |      |     |        |      |         |        |      |  |

Step 2 – Click on 'Club Invoices' down the left hand side of the page

### Outstanding Invoices

| Tick to pay |                                    | Number              | Date       | Payment Due<br>Date | Amount      | Paid  | Balance | County                         | Type                  | ^ |
|-------------|------------------------------------|---------------------|------------|---------------------|-------------|-------|---------|--------------------------------|-----------------------|---|
|             | 人                                  | D-INV-<br>LEI023254 | 27/10/2017 | 10/11/2017          | £35.00      | £0.00 | £35.00  | Leicestershire &<br>Rutland FA | Discipline<br>Invoice |   |
|             |                                    |                     |            | Line Ite            | em          |       |         | Payment                        | Balance               |   |
|             |                                    |                     |            | Fine (9177          | 695S)       |       |         | £ 25.00                        | £25.00                |   |
|             |                                    |                     | Di         | scipline Admin Cha  | arge (91776 | 695S) |         | £ 10.00                        | £10.00                |   |
|             | p 3 – Tion<br>h to pay             | ck the invoices     | you        |                     |             |       |         | Amount to Pay:                 | £35.00                |   |
|             | D-INV-<br>LEI023253 27/10/2017     |                     | 27/10/2017 | 10/11/2017          | £10.00      | £0.00 | £10.00  | Leicestershire &<br>Rutland FA | Discipline<br>Invoice |   |
|             | Line Item                          |                     |            |                     |             |       | Payment | Balance                        |                       |   |
|             | Discipline Admin Charge (9177694C) |                     |            |                     |             |       | £ 10.00 | £10.00                         |                       |   |
|             |                                    |                     |            |                     |             |       |         | Amount to Pay:                 | £10.00                | ~ |

Step 4 – Click the 'Pay' Button at the bottom of the screen

Pay £45.00

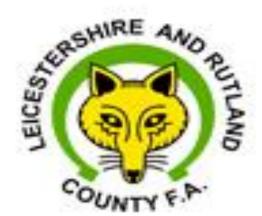

# Leicestershire & Rutland County FA

Your Game Your County FA

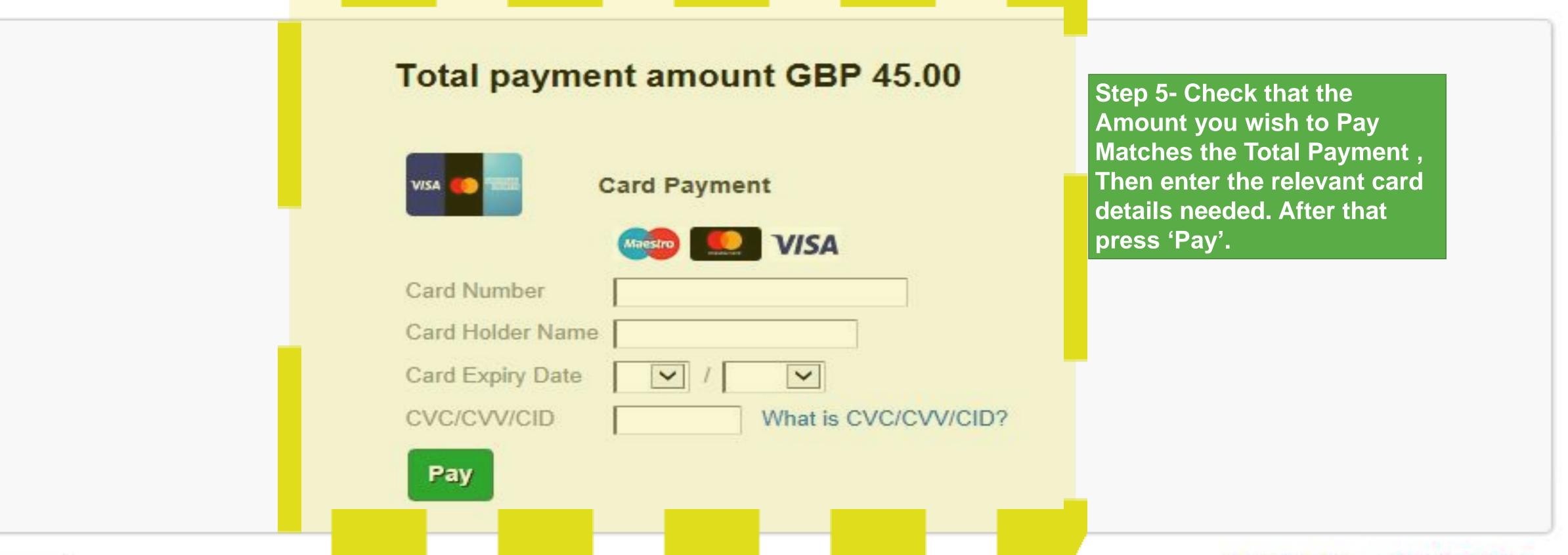

Cancel

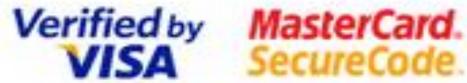

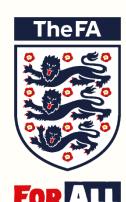

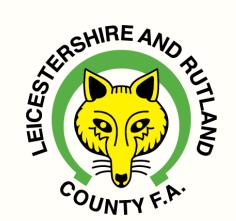

### Paid Invoices

| Number | Date | Due | Amount                                | Paid | Balance | County | Type |
|--------|------|-----|---------------------------------------|------|---------|--------|------|
|        |      |     | Step 6 – Once the paid it will appear |      |         |        |      |
|        |      |     | Section.                              |      |         |        |      |